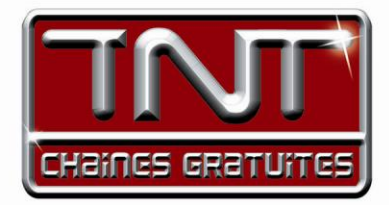

# Mode d'emploi Premio STL Adaptateur numérique Multimédia **CERTIFIED USB IN**

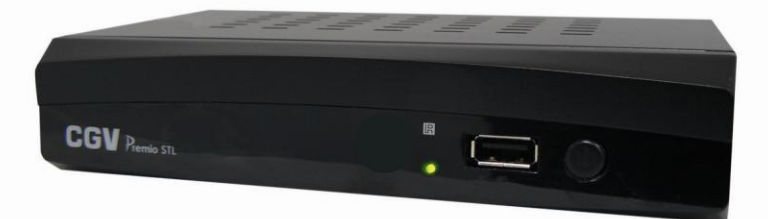

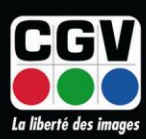

**COMPAGNIE GENERALE DE VIDEOTECHNIQUE** 

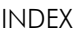

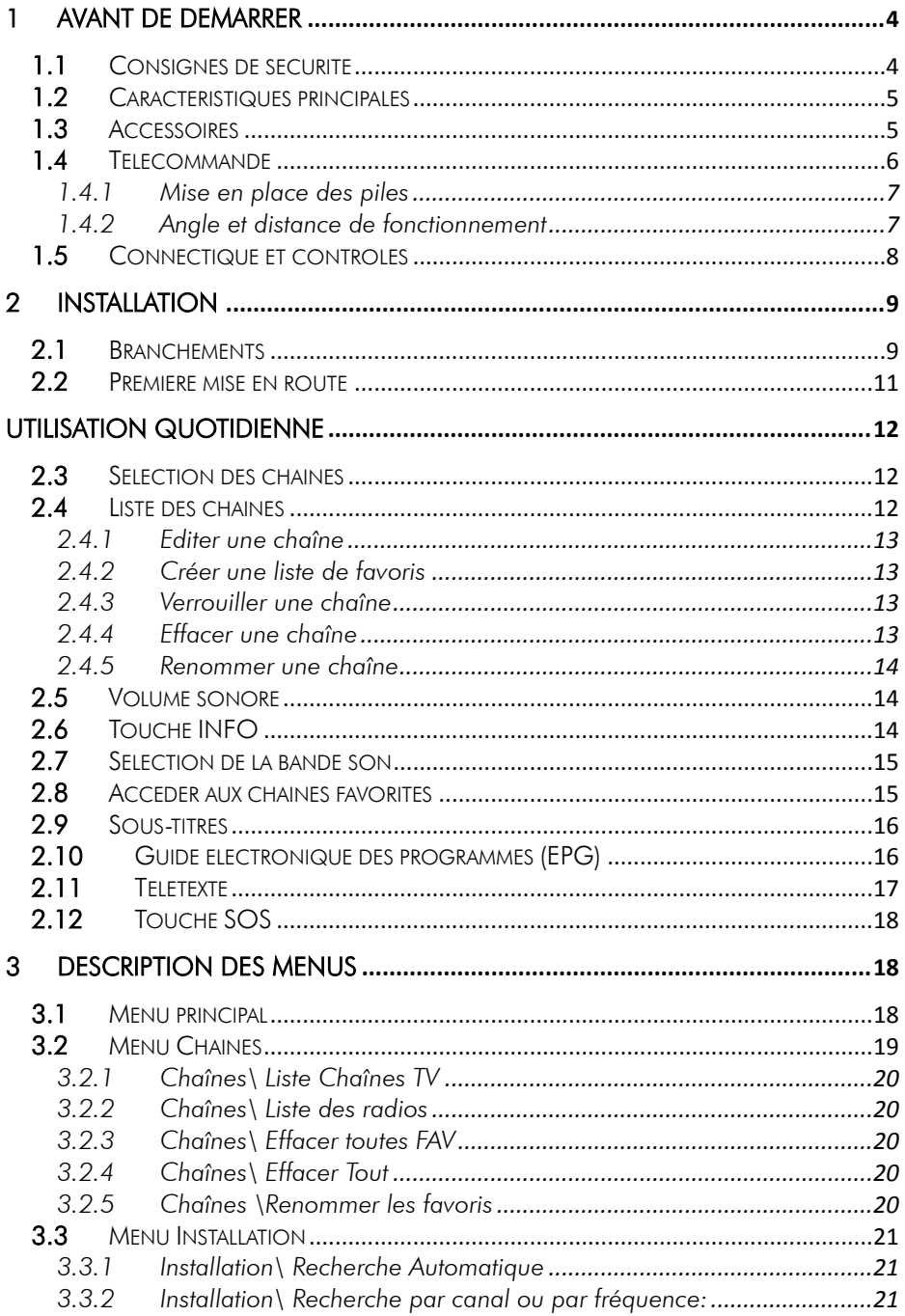

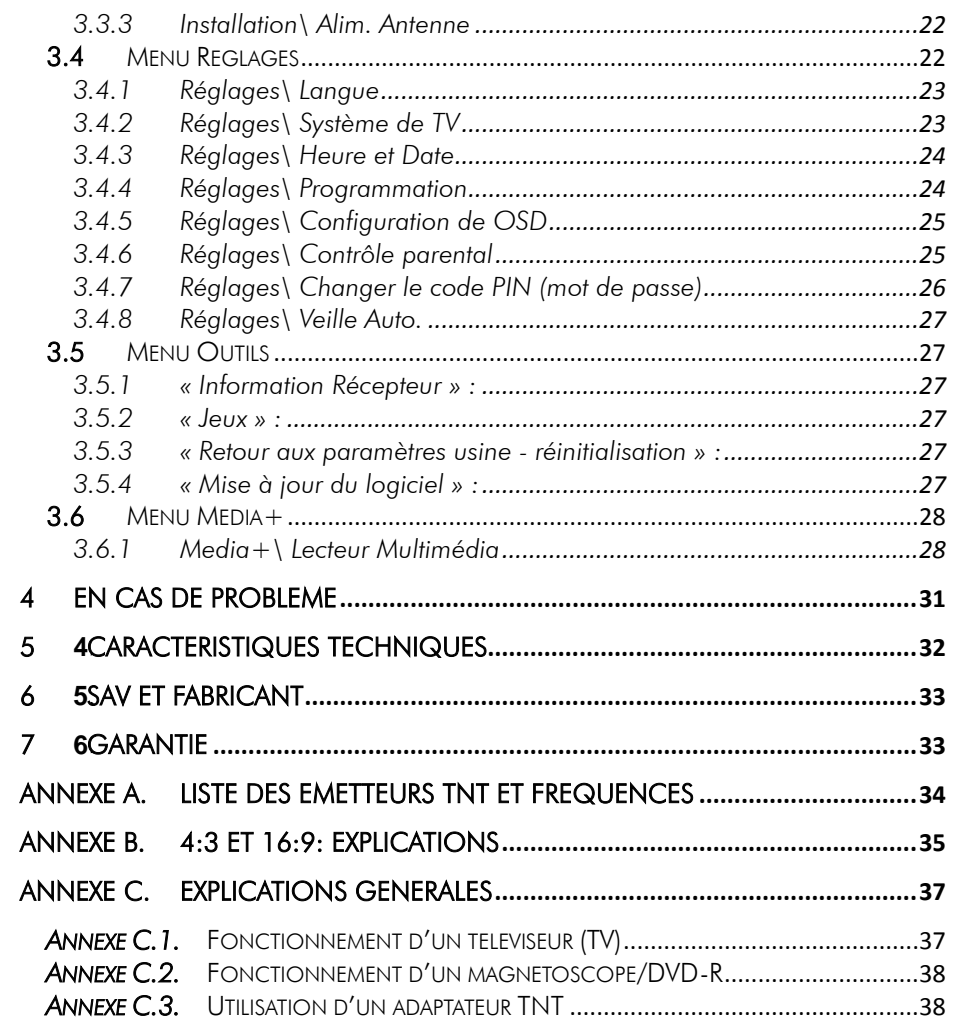

#### <span id="page-3-1"></span><span id="page-3-0"></span>1 Avant de démarrer ooog *1.1 Consignes de sécurité*

Veuillez lire attentivement ce manuel et plus particulièrement les consignes de sécurité ci-dessous avant de procéder à l"installation de votre adaptateur.

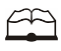

Veuillez lire complètement ce manuel avant de démarrer l"installation.

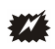

N"ouvrez jamais l"appareil ou le boîtier d"alimentation. Si nécessaire, confiez votre équipement à un réparateur spécialisé.

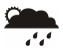

Placez l"adaptateur dans un endroit sec et correctement ventilé. Ne le posez pas sur un objet mou tel que tapis ou mousse.

Y

Ne manipulez pas l"appareil ou les câbles avec les mains mouillées ou dans une atmosphère humide.

 $\frac{2}{3}$ 

Quand vous n"utilisez pas votre adaptateur pendant une longue période (vacances par exemple), débranchez-le du secteur.

¥

Ne posez aucun objet sur votre adaptateur. Si celui ci doit être installé dans un meuble, prévoyez au moins 6 cm d"espace libre au-dessus.

4

Ne posez jamais d"objets lourds sur l"adaptateur, même s"il n"est pas en service.

Ne posez jamais de récipient contenant un quelconque liquide à proximité ou sur le adaptateur.

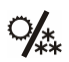

Déplacer l"adaptateur depuis un endroit froid vers un endroit chaud peut faire apparaître de la condensation. Dans ce cas, attendre deux heures pour que la condensation puisse s"évacuer totalement.

# <span id="page-4-0"></span>*1.2 Caractéristiques principales*

- Adaptateur TNT simple tuner, pour recevoir les programmes gratuits diffusés sur le réseau de Télévision Numérique Terrestre Français.
- Fréquence d"entrée: 170~890 MHz avec passage antenne.
- Compatible réseaux cablés.
- Installation facile et rapide.
- Numérotation automatique des chaînes (LCN) selon l"ordre défini par le Conseil Supérieur de l"Audiovisuel (CSA).
- Sous-titres.
- Télétexte.
- Guide des programmes sur 15 jours (EPG), si transmis par la chaîne.
- Possibilité de programmer jusqu'à 8 timers pour enregistrement en différé via un magnétoscope ou DVD-R.
- Alimentation antenne 5V avec protection contre les courts-circuits.
- Affichage sur écran "OSD", résolution 720x576.
- Prises péritels : TV et VCR.  $\bullet$
- Port USB 2.0 en face avant. Permet la lecture des fichiers musicaux du type :  $\bullet$ MP3, WMA, photos : JPEG, BMP, vidéos : MPEG1&2
- Sortie vidéo TV : CVBS (composite), RGB.
- Entrée/Sortie VCR/DVD– R : CVBS (composite)
- Taille d"écran : 4:3 ou 16:9, sélectionnable.  $\blacksquare$
- Alimentation 220V/50 Hz (5W).
- Basse consommation en mode veille (< 1W).
- Compatibilité : DVB-T/MPEG-II [MP@ML.](mailto:MP@ML)

# <span id="page-4-1"></span>*1.3 Accessoires*

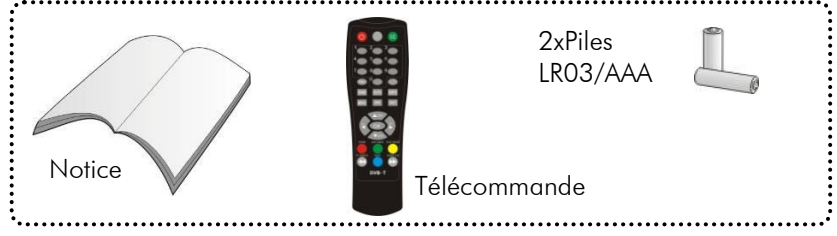

# <span id="page-5-0"></span>*1.4 Télécommande*

L'accès aux différentes fonctions et menus s'opère depuis la télécommande :

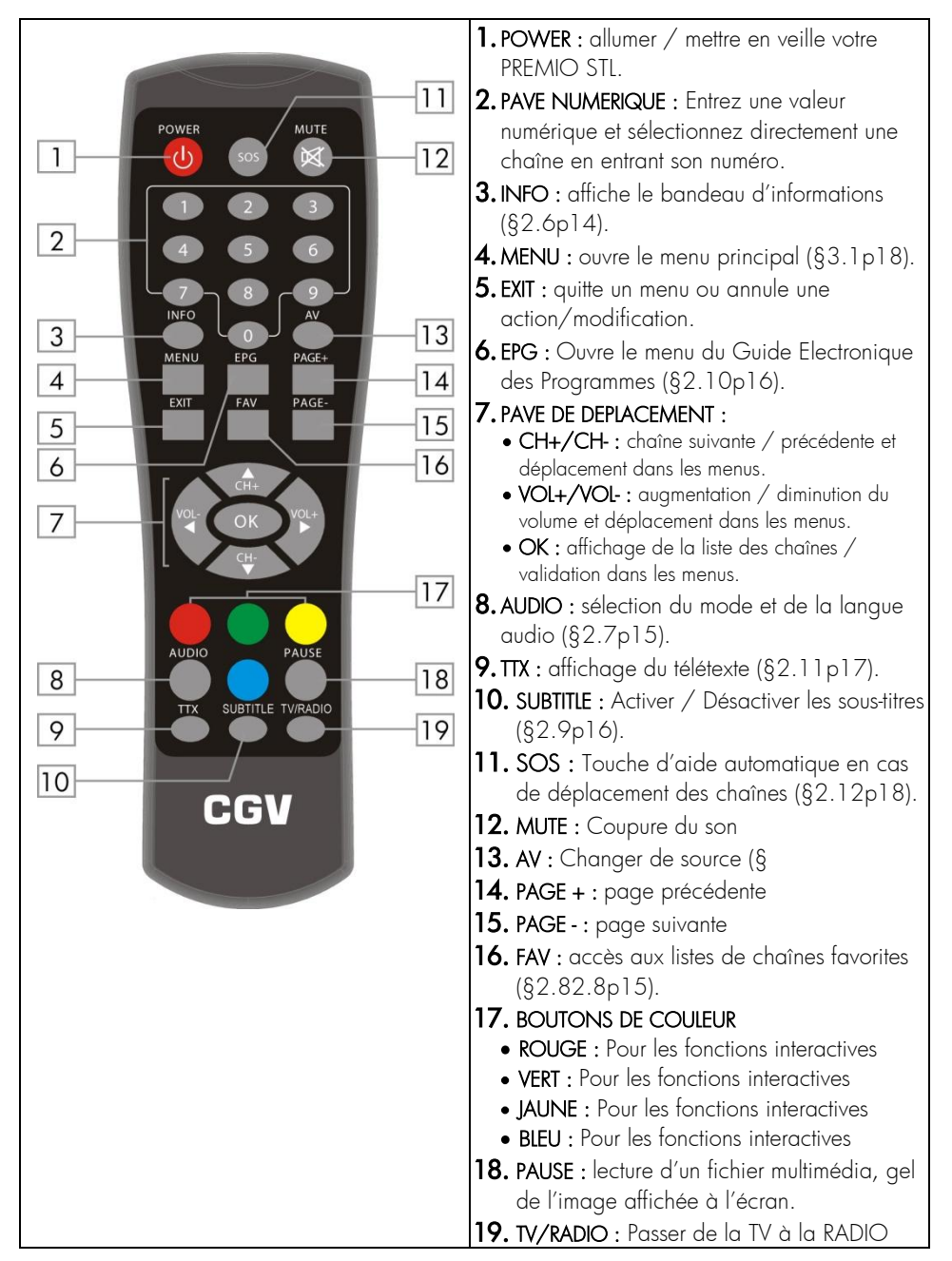

### <span id="page-6-0"></span>1.4.1 Mise en place des piles

Ouvrir le socle dédié aux piles. Insérer les deux piles fournies 1,5V de type AAA (LR03). Prenez soin de respecter la polarité comme indiqué avec les signes + -. Fermer le socle. Si vous changez les piles, changez les deux en même temps. Ne jamais mettre une pile usée avec une neuve, vous risqueriez de réduire considérablement les performances de la neuve. Enlevez les piles lors de périodes prolongées sans utilisation.

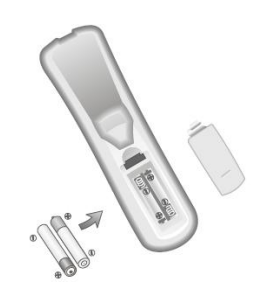

Le fabriquant n"assume aucune responsabilité pour des dommages résultants de piles ayant coulé.

REMARQUE : Les piles, y compris celles qui ne contiennent aucun métal lourd, ne doivent pas être jetées avec les ordures ménagères. Veuillez vous débarrasser des piles usagées d"une façon ne présentant aucun danger pour l"environnement. Renseignez-vous sur la réglementation en vigueur dans votre région à ce sujet.

#### <span id="page-6-1"></span>1.4.2 Angle et distance de fonctionnement

La télécommande transmet par infrarouge. Prenez soin durant l'installation de bien orienter la télécommande en direction du PREMIO STL. Si le capteur infrarouge (voir [§1.5p8\)](#page-7-0) est couvert ou qu'un objet se trouve en travers de ce signal alors la télécommande ne marchera pas. Si le capteur infrarouge du PREMIO STL est perturbé par une source de lumière trop importante, la qualité du signal sera mauvaise, voir nul. Réorientez alors votre récepteur.

# <span id="page-7-0"></span>*1.5 Connectique et contrôles*

CIGN

**CONSO. MODE ACTIF : 5W<br>CONSO. MODE VEILLE : 1W** 

Face avant :

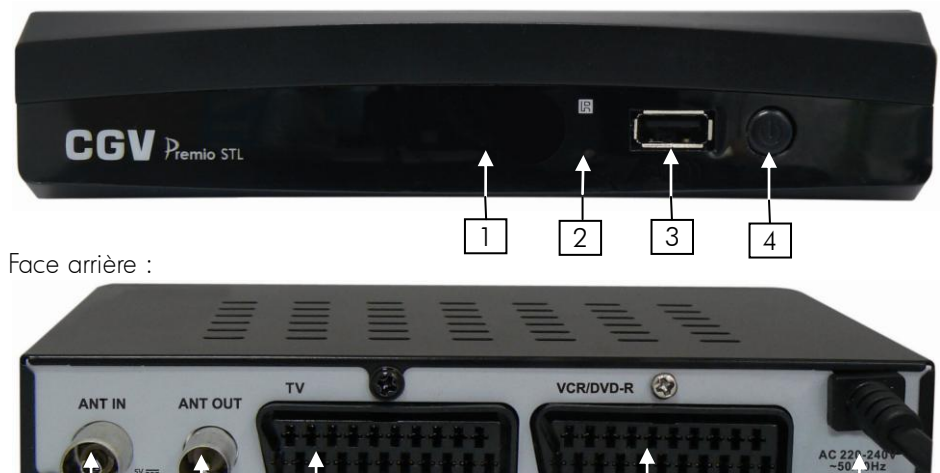

A FINISH A E OCE

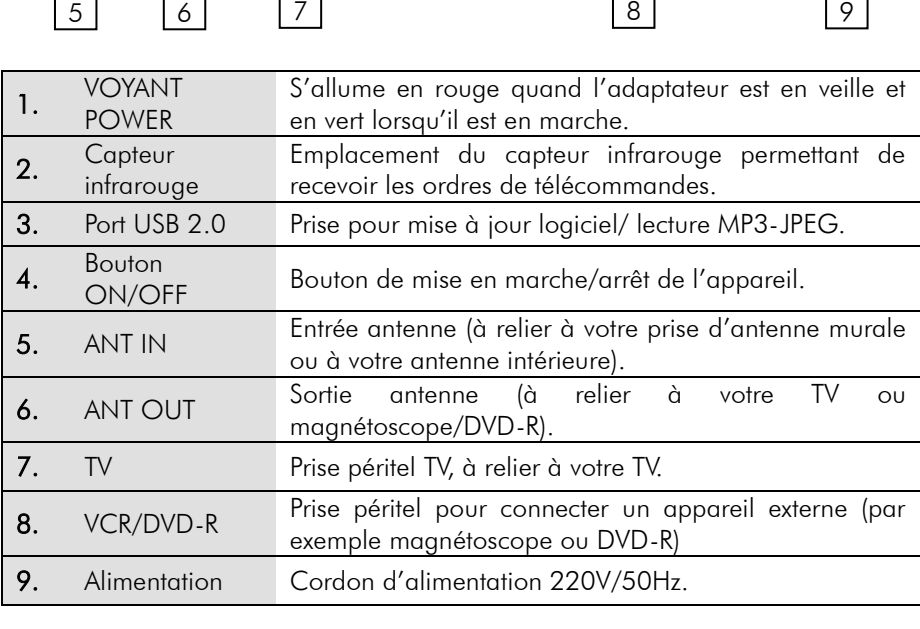

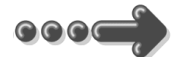

### <span id="page-8-0"></span>2 Installation

### <span id="page-8-1"></span>*2.1 Branchements*

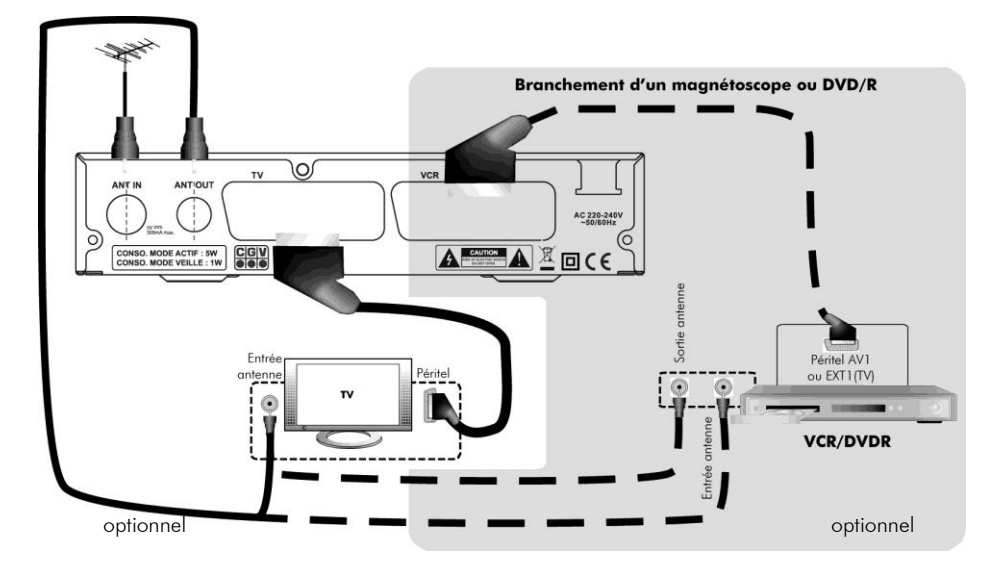

#### Entrée «ANT IN» :

A connecter à votre antenne «râteau» de votre toit, à votre antenne d"intérieur ou à votre arrivée d"antenne si vous êtes câblé.

#### Sortie «ANT OUT» :

(optionnel). A raccorder à l"entrée « ANT IN » de votre TV si vous comptez utiliser le tuner TNT de votre TV (visualiser des chaînes de la TNT par l"intermédiaire de votre TV, avec le PREMIO STL éteint (lumière rouge en face avant).

#### Sortie «VCR/DVD-R» :

(optionnel). Connectez un appareil externe (magnétoscope, DVD-R ou autre) sur cette prise si vous souhaitez enregistrer les programmes reçus par le PREMIO STL sur votre magnétoscope/DVD-R ou si dans le cas ou votre TV ne possède qu"une prise péritel.

#### Sortie «TV» :

A connecter à une prise péritel de votre TV via un câble péritel.

Ne raccordez pas le PREMIO STL au secteur avant d"avoir raccordé tous vos équipements selon le schéma ci-dessus.

Insérez les piles dans la télécommande en respectant les polarités. Branchez la prise secteur du PREMIO STL.

Nota : Si votre enregistreur DVD R ne peut pas enregistrer sur sa prise péritel AV1 ou EXT1 ou AUX1 ou TV (qui est normalement dédiée en sortie vers le TV), réalisez alors les branchements suivants :

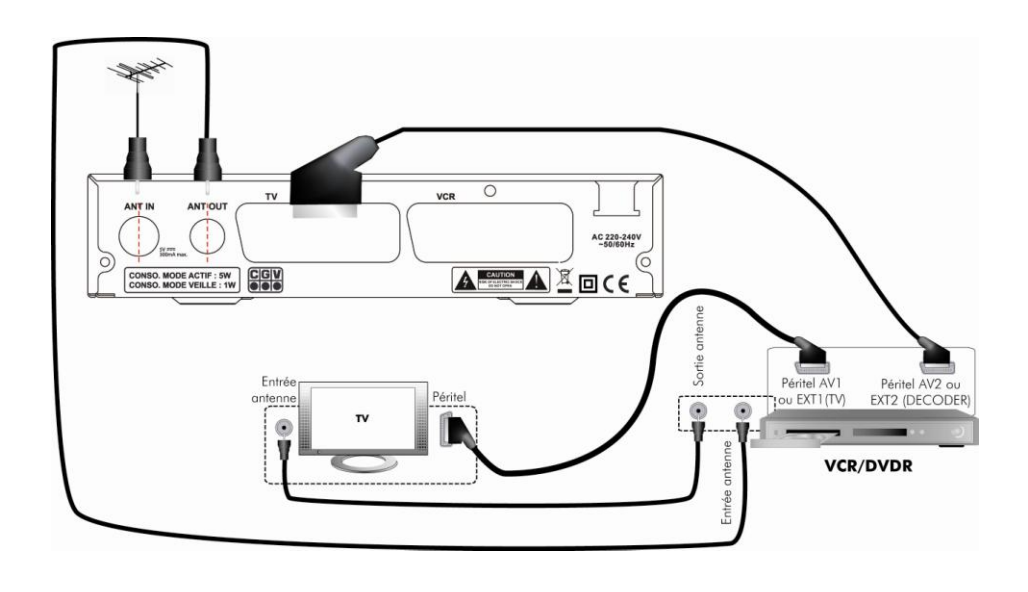

Nota : Les différents câbles de branchement ne sont pas fournis.

Si vous utilisez le branchement ci-dessus, voici quelques indications utiles :

- Pour regarder la TNT : mettez l"enregistreur (DVD R) en veille et allumer le PREMIO STL.

<span id="page-9-0"></span>- Pour enregistrer un programme TNT sur votre DVD R, il faut indiquer à votre enregistreur DVD R que vous souhaitez enregistrer les signaux qui entrent sur sa prise péritel AV2, Ext2, AUX2, A2 ou E2... Pour cela, appuyez sur la touche **P-** (programme -) de votre enregistreur DVD R, et faite défiler les chaînes jusqu"à faire apparaître la chaîne AV2, Ext2, AUX2, A2 ou E2 (les noms diffèrent selon la marque de votre enregistreur DVD R, reportez-vous à la notice d'utilisation de votre enregistreur DVD R). Sélectionnez ensuite sur votre PREMIO STL une chaîne TNT à enregistrer et lancez l"enregistrement sur votre DVD R.

# <span id="page-10-0"></span>*2.2 Première mise en route*

Lorsque vous branchez votre PREMIO STL pour la première fois, un écran semblable à celui représenté ci-contre apparaît à l"écran. Procédez comme suit :

- Vérifiez tous vos branchements en vous aidant des schémas de branchement  $(S2.1p9)$ .
- Si besoin est, modifiez les paramètres présentés à l"écran en utilisant les touches ◄►▼▲.

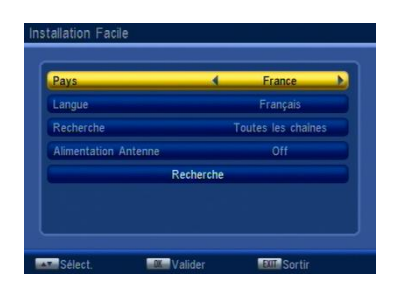

**Nota**: les paramètres par défaut conviennent à la majorité des installations et il est donc souvent inutile de les modifier.

Déplacer le curseur sur 'Recherche' et appuyer sur 'OK' pour lancer le processus d"installation automatique et attendez que la recherche des chaînes soit totalement terminée (voir ci-dessous). Cela peut prendre quelques minutes.

Lors de la recherche automatique des chaînes, l"écran ci-dessous vous renseigne sur sa progression :

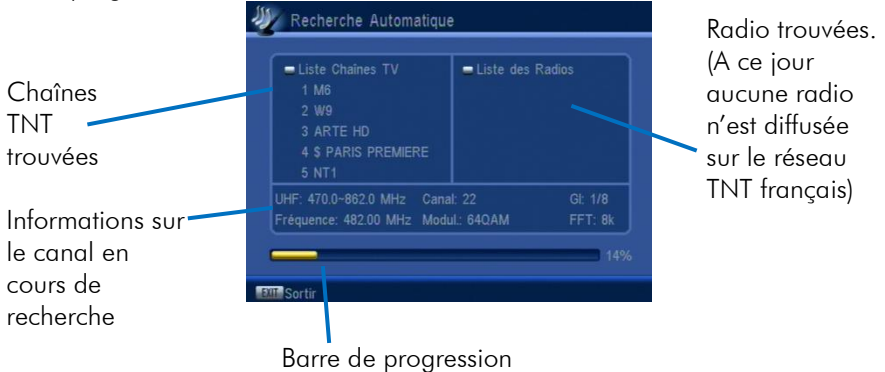

Une fois la recherche terminée, le PREMIO STL affiche automatiquement la première chaîne de la liste.

ATTENTION, si vous n"avez pas d"antenne râteau car vous bénéficiez du câble TV pour la réception de la TNT, veuillez alors contacter votre fournisseur de câble TV pour prendre connaissance des fréquences et bandes passantes utilisées puis effectuer une recherche des chaînes par fréquence (voir [§3.3.2p21\)](#page-20-2)

### <span id="page-11-0"></span>Utilisation quotidienne

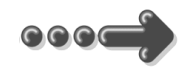

### <span id="page-11-1"></span>*2.3 Sélection des chaînes*

Pour afficher la chaîne TNT que vous désirez regarder, vous pouvez :

Utilisez les touches **CH+**/**CH-** de la télécommande (Affichage de la chaîne suivante/précédente) ou encore taper directement le numéro de la chaîne en vous servant du pavé numérique de la télécommande.

A chaque changement de chaîne un bandeau vous donnant des informations sur la chaîne en cours de visualisation apparaît dans le bas de l"écran pendant quelques secondes puis disparaît automatiquement.

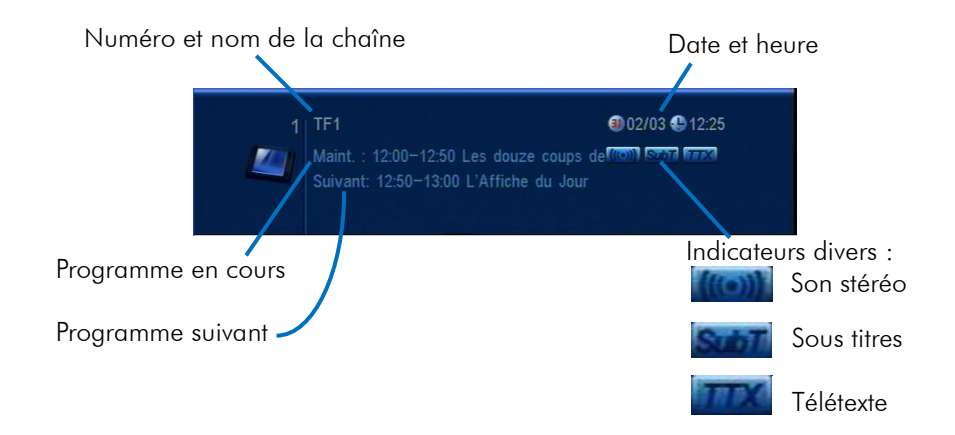

# <span id="page-11-2"></span>*2.4 Liste des chaînes*

A tout moment, lorsque vous êtes en train de visualiser une chaîne, vous pouvez appuyer sur la touche **OK** de la télécommande pour accéder à la liste des chaînes (voir ci-contre). Vous pouvez alors utiliser les touches:

- **►** et **◄** pour changer de groupe (favoris).
- **▲** et **▼** pour sélectionner une chaîne dans la  $\bullet$ page courante.
- 1 : pour effectuer des opérations sur une chaine.
- 2 : pour rechercher une chaine dans la liste.
- 3 : Pour classer les chaînes.
- 4 : Pour déplacer une chaîne.
- PG-+ : Pour avancer/reculer par page.

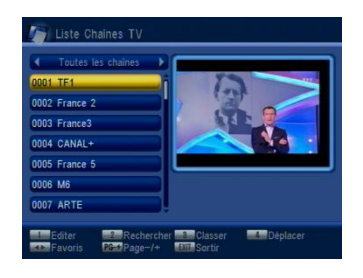

### <span id="page-12-0"></span>2.4.1 Editer une chaîne

Affichez la liste des chaînes (appuyez sur OK lorsque vous regardez une chaîne TNT ou rendez-vous dans le menu « Chaînes/Liste chaînes TV »), appuyez sur la touche 1 de la télécommande pour lister les différentes fonctions d"édition des chaînes puis appuyez sur :

- **EXIT** pour quitter la liste des chaînes.
- $\bullet$ OK pour sélectionner la chaîne.
- 0 pour sélectionner toutes les chaînes.  $\bullet$
- 1 pour créer une liste de favoris (cf [§2.4.2p13\)](#page-12-1).  $\bullet$
- 2 pour verrouiller la/les chaîne(s) sélectionnée(s) (cf [§2.4.3](#page-12-2)[p13\)](#page-12-1).  $\bullet$
- 3 pour sauter la chaîne sélectionné lors du zapping avec les touches  $\bullet$ CH+/CH- de la télécommande (cela ne supprime pas la chaîne).
- 4 pour effacer la/les chaîne(s) sélectionnée(s) (cf [§2.4.4p13\)](#page-12-3).
- 5 pour renommer la chaîne (cf [§2.4.5p14\)](#page-13-0).

### <span id="page-12-1"></span>2.4.2 Créer une liste de favoris

Affichez la liste des chaînes (appuyez sur OK lorsque vous regardez une chaîne TNT ou rendez-vous dans le menu « Chaînes/Liste chaînes TV »), appuyez sur la touche 1 de la télécommande pour lister les différentes fonctions d"édition des chaînes puis :

- 1. Sélectionnez une chaîne que vous souhaitez ajouter dans une liste de favoris.
- 2. Appuyez sur la touche 1 pour ajouter la chaîne sélectionnée à une liste de favoris (une fenêtre listant les différents groupes de favoris s'affiche).
- 3. Sélectionnez l"un des groupes puis appuyez sur OK (Un message de confirmation s"affiche).
- 4. Sélectionnez OUI et appuyez sur OK pour valider votre modification.

### <span id="page-12-2"></span>2.4.3 Verrouiller une chaîne

Affichez la liste des chaînes (appuyez sur OK lorsque vous regardez une chaîne TNT ou rendez-vous dans le menu « Chaînes/Liste chaînes TV »), appuyez sur la touche 1 de la télécommande pour lister les différentes fonctions d"édition des chaînes puis :

- 1. Sélectionnez une chaîne que vous souhaitez verrouiller.
- 2. Appuyez sur la touche 2 pour verrouiller la chaîne sélectionnée.
- 3. Entrez votre mot de passe (code PIN) (0000 par défaut)
- 4. Sélectionnez OUI et appuyez sur OK pour valider.

Note : Une chaîne verrouillée et une chaîne qui nécessite la saisie du mot de passe (code PIN) pour la regarder.

### <span id="page-12-3"></span>2.4.4 Effacer une chaîne

Affichez la liste des chaînes (appuyez sur OK lorsque vous regardez une chaîne TNT ou rendez-vous dans le menu « Chaînes/Liste chaînes TV »), appuyez sur la touche 1 de la télécommande pour lister les différentes fonctions d"édition des chaînes puis :

- 1. Sélectionnez une chaîne que vous souhaitez effacer.
- 2. Appuyez sur la touche 4 pour effacer la chaîne sélectionnée.
- 3. Entrez votre mot de passe (code PIN) (0000 par défaut)
- 4. Sélectionnez OUI et appuyez sur OK pour valider.

#### <span id="page-13-0"></span>2.4.5 Renommer une chaîne

Affichez la liste des chaînes (appuyez sur OK lorsque vous regardez une chaîne TNT ou rendez-vous dans le menu « Chaînes/Liste chaînes TV »), appuyez sur la touche 1 de la télécommande pour lister les différentes fonctions d"édition des chaînes puis :

- 1. Sélectionnez une chaîne que vous souhaitez renommer.
- 2. Appuyez sur la touche 5 pour renommer la chaîne sélectionnée, un clavier virtuel s"ouvre.
- 3. A l"aide des touches VOL-/VOL+/CH-/CH+, sélectionnez une lettre puis appuyez sur la touche OK de la télécommande pour saisir cette lettre. Recommencez cette opération pour les lettres suivantes.
- 4. Lorsque vous avez fini la saisie du nouveau nom de chaîne, sélectionnez la case « OK » du clavier virtuel puis appuyez sur la touche OK de la télécommande pour valider le nouveau nom.

# <span id="page-13-1"></span>*2.5 Volume sonore*

Lorsque vous visualisez une chaîne, vous pouvez utiliser les touches **V+** et **V-** pour augmenter ou baisser le volume sonore.

Volume **MARRARRARRARRA** 

# <span id="page-13-2"></span>*2.6 Touche INFO*

Lorsque vous visualisez une chaîne, vous pouvez appuyer sur la touche **INFO** de la télécommande pour afficher le bandeau d"information (cf. §[2.3\)](#page-11-1).

Un deuxième appui sur la touche **INFO** donnera accès à une fenêtre d"information donnant plus de détails sur l"émission en cours.

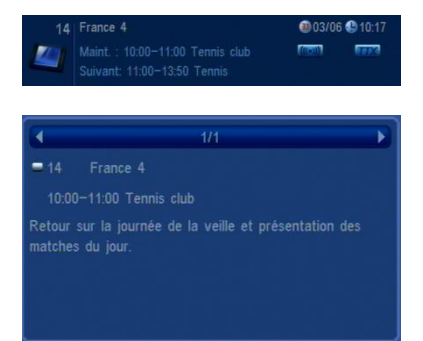

Enfin, un troisième appui sur la touche **INFO** vous donnera des informations techniques concernant la chaîne courante, en particulier des indications sur le niveau et la qualité du signal recu.

Note : Un quatrième appui sur la touche INFO ferme toutes les fenêtres.

# <span id="page-14-0"></span>*2.7 Sélection de la bande son*

Lorsque vous visualisez une chaîne, vous pouvez accéder à la sélection de la bande son en appuyant sur la touche **AUDIO** de la télécommande. La fenêtre ci-contre s"affiche. A partir de cet écran vous pouvez utiliser les touches :

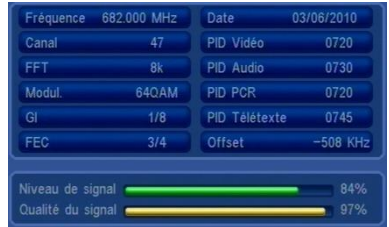

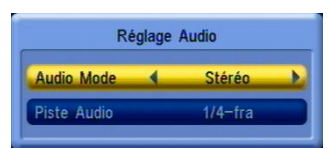

- **▲** et **▼** pour sélectionner «Piste Audio» ou «Audio Mode».
- **►** et **◄** pour sélectionner la bande son ou le mode audio.

**Nota** : Les bandes son disponibles dépendent de la chaîne TNT en cours de visualisation. Certaines chaînes diffusent parfois une bande son en AC-3 (Dolby Digital 5.1), identifiée par la présence du terme «AC-3» dans le nom de la bande

son.

**ATTENTION** : Si vous sélectionnez une bande son AC-3 le son sera coupé.

# <span id="page-14-1"></span>*2.8 Accéder aux chaînes favorites*

Lorsque vous êtes en train de visualiser une chaîne TNT, vous pouvez à tout moment appuyer sur la touche **FAV** pour sélectionner une liste de chaînes favorites que vous aurez préalablement créée (reportez vous au [§2.4.2p13](#page-12-1) pour obtenir plus d"informations sur les listes de chaînes favorites).

Lorsque vous appuyez sur la touche **FAV** la liste des groupes de favoris s'affiche. Lorsqu"une liste de favoris est active, les touches **CH+**/**CH-** ne vous donnent accès qu"aux chaînes constituant cette liste. Vous pouvez toujours utiliser le pavé numérique pour accéder à une chaîne qui n"est pas dans la liste, en tapant simplement son numéro.

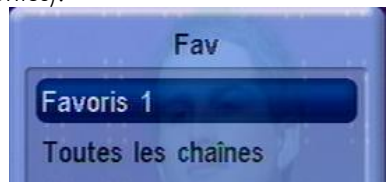

**ATTENTION** : Cette dernière opération désactive la liste des favoris. En choisissant l"option **Toutes les chaînes**, vous revenez aussi sur la liste complète des chaînes et la listes des favoris est désactivée.

# <span id="page-15-0"></span>*2.9 Sous-titres*

Lorsque vous visualisez une chaîne, vous pouvez activer l"affichage des sous-titres en appuyant sur la touche **SUBTITLE** de la télécommande. La fenêtre ci-contre s"affiche. Vous pouvez alors utiliser les touches :

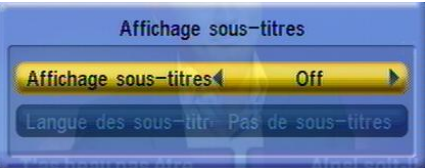

- **►** et **◄** pour activer/désactiver les sous-titres : sous-titres DVB-T ou sous-titres télétexte.
- **▲** et **▼** puis **►** et **◄** pour sélectionner la langue des sous-titres.

**Nota** : Les sous-titres et langues disponibles dépendent de la chaîne TNT en cours de visualisation. Certaines chaînes TNT ne diffusent pas de sous-titres et il n"est donc pas possible de les afficher.

# <span id="page-15-1"></span>*2.10 Guide électronique des programmes (EPG)*

En appuyant sur la touche **EPG** de la télécommande, vous accédez au guide électronique des programmes. Ce dernier vous permettra de visualiser des informations détaillées concernant les programmes diffusés par les chaînes TNT, sur une durée pouvant aller jusqu"à sept jours.

**Nota**: Attention, certaines chaînes TNT ne transmettent pas un quide des programmes complet. Cependant, les chaînes ont obligation de transmette au minimum les informations sur l"émission en cours et sur la suivante.

Lorsque vous appuyez sur la touche **EPG** de la télécommande, un écran semblable à celui représenté ci-dessous s"affiche.

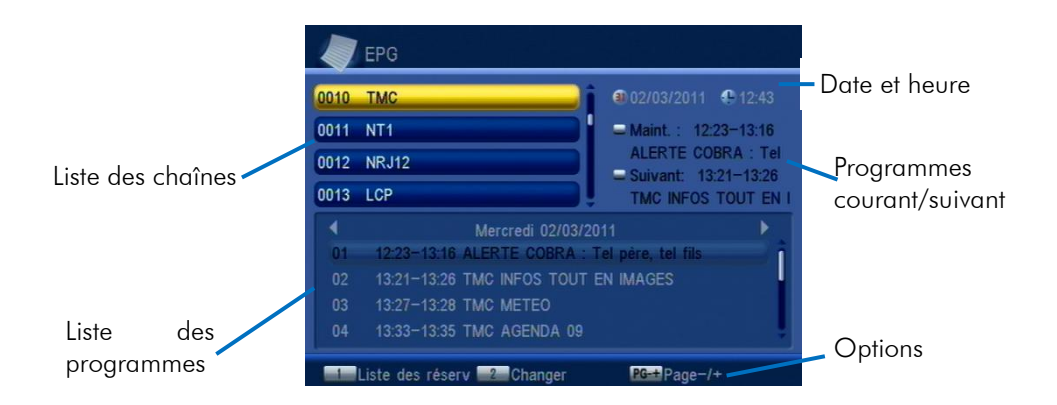

Appuyez sur la touche **2** de la télécommande pour déplacer le curseur de sélection de la liste des chaînes à la liste des programmes et aux programmes courant/suivant.

Lorsque vous êtes dans la liste des programmes :

- vous avez la possibilité d"afficher le détail (résumé du programme) du programme sélectionné en appuyant sur la touche 3.
- vous avez la possibilité de programmer l"affichage automatique du programme sélectionné en appuyant sur la touche OK (le programmateur allumera le PREMIO STL automatiquement si celui-ci est en veille)

Affichez la liste des programmations (Liste des réserv) en appuyant sur la touche **1.**

# <span id="page-16-0"></span>*2.11 Télétexte*

Lorsque vous visualisez une chaîne de la TNT qui diffuse du télétexte, vous pouvez afficher le télétexte à l"écran et naviguer parmi les différentes pages proposées en vous aidant de la télécommande du PREMIO STL. Pour afficher le télétexte (si celuici est diffusé par la chaîne couramment affichée), procédez comme suit :

- Appuyez sur la touche **TXT** de la télécommande pour afficher le télétexte (voir ci-contre).
- Une fois le télétexte affiché, utilisez  $\bullet$ les touches numériques de la télécommande pour afficher une page particulière en tapant son numéro. La touche **EXIT** de la télécommande vous permettra de quitter le télétexte.

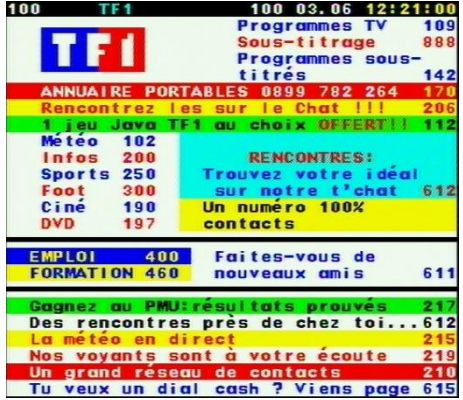

#### 18

# <span id="page-17-0"></span>*2.12 Touche SOS*

Le passage au tout numérique entraine des modifications au niveau des fréquences des chaînes. En d"autres termes, certaines chaînes déménagent pour se retrouver ailleurs. En général vous êtes prévenu du déménagement car la chaîne n"émet plus mais un bandeau d"information est affiché. Au bout de plusieurs jours ou semaines ce bandeau d"informations disparait et il n"y a plus qu"un écran noir. Quand cela arrive il faut lancer une nouvelle recherche des chaînes. Pour rendre cette recherche très simple nous avons ajouté une touche SOS sur la télécommande de votre PREMIO STL.

Lorsque vous regardez la télévision en zappant sur les chaînes, vous constatez qu"un bandeau d"information vous demande de lancer une recherche automatique ou que votre PREMIO affiche "Pas de signal", appuyer sur la touche SOS de la

télécommande. Un message vous demandant confirmation apparaitra (voir ci contre).

Choisissez OUI en appuyant sur la touche OK de la télécommande et la recherche automatique se lancera. Une fois la recherche terminée, toutes vos chaînes seront à nouveau disponibles!

### <span id="page-17-1"></span>3 Description des menus

# <span id="page-17-2"></span>*3.1 Menu principal*

Lorsque vous visualisez une chaîne, appuyez sur la touche **MENU** de la télécommande pour accéder au menu principal.

Toutes les fonctions de votre récepteur peuvent être réglées grâce au menu principal qui comporte six menus:

- Chaînes: Menu de gestion des chaînes, des radios et des favoris. [§3.2](#page-18-0) [p19.](#page-18-0)
- Installation: Menu pour accéder à la recherche des chaînes et à l'alimentation de l"antenne. [§3.3](#page-20-0) [p21](#page-20-0)
- Réglages: permet de configurer tous les paramètres de votre récepteur PREMIO STL, [§3.4](#page-21-1) [p22.](#page-21-1)
- Outils: Ce menu donne accès aux jeux, permet de réinitialiser les paramètres du Premio STL ou de faire une mise à jour du software. [§3.5](#page-26-1) [p27.](#page-26-1)
- Media+: Ce menu permet d"accéder aux fichiers multimédia (musique et photos) stockés sur un disque dur ou une clé USB [§3.6](#page-27-0) [p28](#page-27-0)

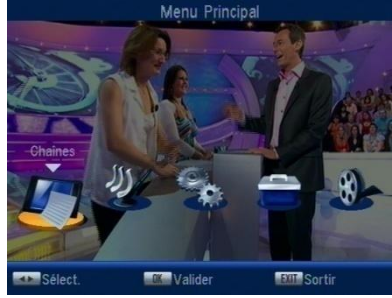

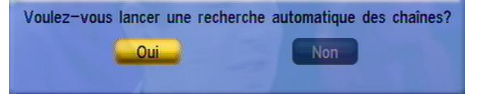

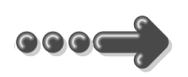

Ces menus sont eux-mêmes divisés en plusieurs sous-menus qui sont décrits en détails dans les pages qui suivent.

La navigation dans le menu principal et dans les sous-menus s"effectue en utilisant les touches **▲**, **▼**, **►**, **◄**, **OK** et **EXIT** situées au centre de la télécommande: A partir du menu principal:

- Utilisez les touches **►** et **◄** pour sélectionner le menu désiré, parmi les cinq proposés.
- Appuyez sur la touche **OK** pour entrer dans le sous-menu sélectionné.
- Utilisez les touches **▼** et **▲** pour sélectionner un sous-menu du menu sélectionné.

Les touches **MENU** et **EXIT** vous permettront de revenir au menu précédent ou à la visualisation des chaînes si le menu principal est couramment affiché.

## <span id="page-18-0"></span>*3.2 Menu Chaînes*

Ce menu, accessible depuis le menu principal, donne accès à cinq sous-menus :

Liste Chaînes TV : donne accès à la liste des chaînes de télévision.

Liste des Radios : donne accès à la liste des radios. (Pour le moment aucune radio n"est diffusée sur le réseau TNT français.)

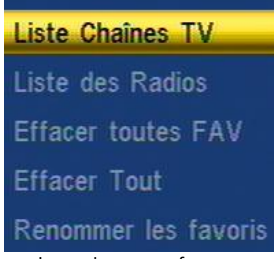

Effacer toutes les FAV : cette option vous permet d'effacer les chaînes favorites définies.

Effacer tout : permet d"effacer toutes les chaînes.

Renommer les favoris : permet de renommer les 8 différents groupes de favoris.

Pour entrer dans un sous-menu, sélectionnez-le en utilisant les touches **▲, ▼** puis appuyez sur la touche **OK** de la télécommande. Les différents sous-menus sont décrits ci-après plus en détails.

### <span id="page-19-0"></span>3.2.1 Chaînes\ Liste Chaînes TV

A travers ce sous menu vous avez accès à la liste des chaînes de la même manière que si vous appuyer sur OK en regardant une chaîne sans aucun menu ouvert. Cf. [§2.4](#page-11-2) [p12.](#page-11-2)

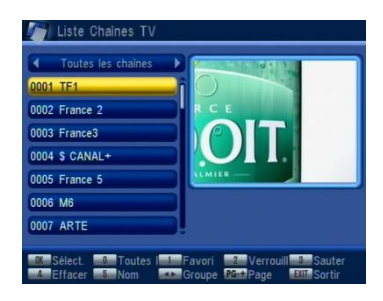

Pas de Radiol

### <span id="page-19-1"></span>3.2.2 Chaînes\ Liste des radios

A travers ce sous menu vous avez accès à la liste des radios. Pour le moment, aucune radio n"est disponible sur le réseau TNT français, le message suivant sera donc affiché :

#### <span id="page-19-2"></span>3.2.3 Chaînes\ Effacer toutes FAV

Cette option vous permet d"effacer les chaînes favorites définies.

### <span id="page-19-3"></span>3.2.4 Chaînes\ Effacer Tout

Cette option permet d"effacer toutes les chaînes actuellement enregistrées par le PREMIO STL.

#### <span id="page-19-4"></span>3.2.5 Chaînes \Renommer les favoris

Cette option permet de renommer les 8 groupes différents de favoris. Sélectionnez une liste à renommer et appuyez sur OK pour afficher le clavier virtuel (voir [§2.4.5p14](#page-13-0) pour connaitre le fonctionnement du clavier virtuel).

# <span id="page-20-0"></span>*3.3 Menu Installation*

Ce menu, accessible depuis le menu principal, donne accès à trois sous-menus :

Recherche automatique : recherche automatique des chaînes (cf [§3.3.1p21\)](#page-20-1)

Recherche par canal : recherche manuelle des chaînes par canal ou par fréquenc (cf [§3.3.2p21\)](#page-20-2).

Alim antenne : Permet d'activer l'alimentation  $+5V$ dans le cas ou vous souhaiter alimenter une antenne d"intérieur par le PREMIO STL (cf §[3.3.3p22\)](#page-21-0).

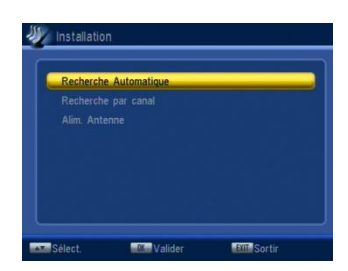

### <span id="page-20-1"></span>3.3.1 Installation\ Recherche Automatique

Vous avez la possibilité, à partir du menu «Installation», de lancer une recherche automatique des chaînes. Pour ce faire, sélectionnez simplement Recherche Automatique à l"aide de la télécommande : une recherche automatique de toutes les chaînes TNT, identique à celle effectuée lors de la première installation (cf. [§2.2p](#page-9-0)[11\)](#page-10-0), est alors lancée.

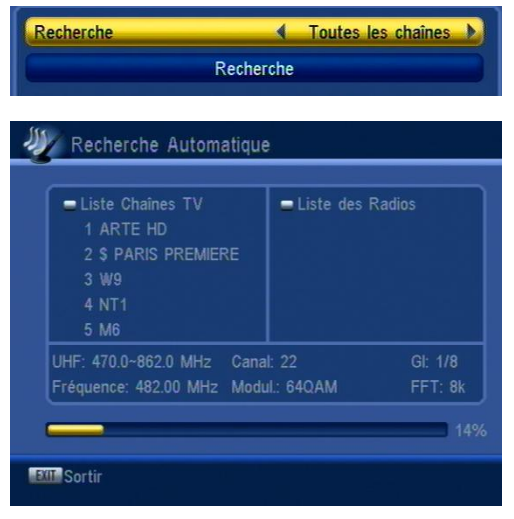

### <span id="page-20-2"></span>3.3.2 Installation\ Recherche par canal ou par fréquence:

Vous avez la possibilité, à partir du menu «Installation», de lancer une recherche manuelle des chaînes. Pour ce faire, sélectionnez simplement **Recherche par** canal à l"aide de la télécommande : le menu de recherche manuelle des chaînes, semblable à celui représenté ci-contre, se lance.

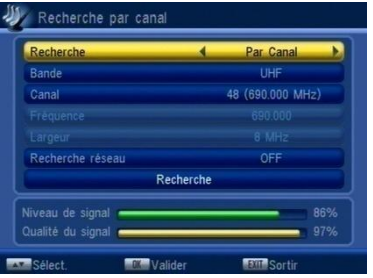

Pour effectuer une recherche manuelle des chaînes, procédez comme suit :

Sélectionnez le paramètre «Par Canal» ou «Par Fréquence» pour régler le canal

de fréquence sur lequel la recherche des chaînes doit être effectuée :

-«Canal» : utilisez les touches **►**, **◄** pour sélectionner le canal suivant, précédent ou appuyez sur OK pour afficher la liste des canaux.

-«Fréquence» : Appuyez sur OK pour autoriser l"écriture et utilisez le pavé numérique pour entrer directement la fréquence.

- Sélectionnez le paramètre «Largeur» (bande passante) et utilisez les touches **►**, **◄** pour sélectionner la valeur désirée. Pour la France, sélectionnez «8 MHz».
- · Déplacer le curseur sur Recherche pour lancer la recherche des chaînes TNT sur le canal de fréquence sélectionné. Un écran de recherche, semblable à celui de la recherche automatique des chaînes (cf. [§3.3.1](#page-20-1)), s"ouvre et les chaînes TNT sont recherchées.

Contrairement à l"installation automatique des chaînes, la recherche manuelle n"efface pas les chaînes existantes. Trois cas peuvent se présenter :

- Si les chaînes trouvées n'existent pas encore, elles sont simplement ajoutées à la liste des chaînes existantes.
- Si les chaînes trouvées sont déjà présentes et sur le même canal de fréquence, aucune modification n'est enregistrée.
- Si les chaînes trouvées sont déjà présentes mais sur un canal de fréquence différent, le canal de fréquence des chaînes existantes est modifié pour correspondre à celui sur lequel vous venez d"effectuer une recherche.

### <span id="page-21-0"></span>3.3.3 Installation\ Alim. Antenne

Réglez ce paramètre sur «On» si vous disposez d"une antenne intérieure sans alimentation par bloc secteur ou d"une installation d"antenne devant être alimentée (+5V) par le câble antenne.

ATTENTION : N'activez l'alimentation +5V antenne que si votre installation est prévue pour cela (par exemple une antenne d"intérieur qui peut être alimentée par le câble coaxial antenne, plutôt que par un bloc secteur). Sinon, cela pourrait endommager votre adaptateur PREMIO STL et/ou votre installation d"antenne.

# <span id="page-21-1"></span>*3.4 Menu Réglages*

A travers ce sous menu vous allez pouvoir régler les paramètres de configuration TV et biens d'autres de votre PREMIO STI Utilisez les touches :

- **▲, ▼** pour sélectionner un paramètre.
- **◄, ►** pour modifier la valeur du  $\bullet$ paramètre sélectionné.
- **EXIT** pour quitter et sauvegarder les éventuelles modifications.

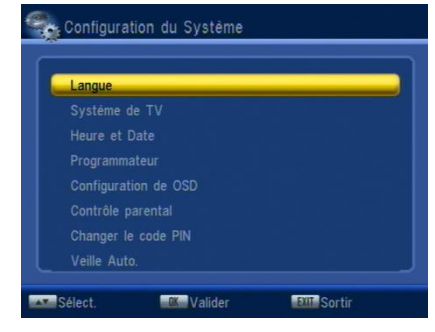

Les différents paramètres accessibles depuis ce sous-menu sont les suivants :

- «Langue» : Permet de sélectionner la langue du menu utilisateur. (Défaut : «Français»).
- «Système de TV» : Cette option permet de sélectionner le standard de la sortie TV. Le format d"écran est aussi réglable, le type de sortie vidéo et le classement LCN qui correspond au classement automatique des chaînes : 1-TF1, 2- France2…
- «Heure et date» : Ces deux paramètres vous permettront de régler une date et une heure indépendamment de celles transmises par le flux TNT.
- «Programmateur» : Permet de programmer un affichage d"une chaîne.
- «Configuration de OSD » : Permet de choisir le type de sous titres qui sera affiché en permanence.
- « Contrôle parental » : restrictions d'accès aux programmes violents.
- « Changer le Code PIN » : permet de changer le mot de passe (code PIN).
- « Veille Auto. » : mise en veille automatique du Premio STL après 3 heures sans aucune action détectée.

### <span id="page-22-0"></span>3.4.1 Réglages\ Langue

Permet de sélectionner la langue du menu utilisateur. (Défaut : «Français »)

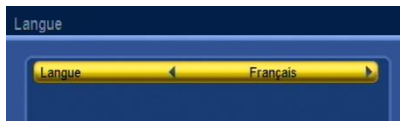

### <span id="page-22-1"></span>3.4.2 Réglages\ Système de TV

#### «Standard vidéo» :

Cette option permet de sélectionner le standard de la sortie TV. La valeur par défaut est «PAL». Il est conseillé de conserver cette valeur.

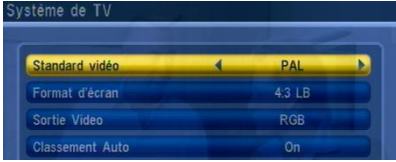

#### «Format d'écran» :

Cette option permet de spécifier le format de votre TV ainsi que le traitement à effectuer sur les images TNT pour les adapter et les optimiser au format de votre TV. Deux formats sont couramment utilisés : 4:3(normal) ou 16:9(large). Si votre TV est au format 4:3, vous pouvez sélectionnez :

- «4:3 LB» (LetterBox) : les programmes 16:9 seront affichés sur votre TV 4:3 avec des bandes noires en haut et en bas de l"image.
- «4:3 PS» (Pan&Scan) : les programmes 16:9 seront zoomés avant d"être affichés sur votre TV 4:3. Ce mode d"affichage est «destructif» puisqu"il vous fera perdre un bout d"image sur les côtés droit et gauche.
- « 4:3 FULL » (plein écran) : les programmes 16:9 seront affichés sur votre TV 4:3 sans aucun traitement. Vous ne perdrez pas d"image, mais cette dernière

sera déformée.

Si votre TV est au format 16:9, vous pouvez sélectionnez :

-«16:9 PB» (16:9 PillarBox) : les programmes 4:3 seront affichés sur votre TV 16:9 avec des bandes noires à droite et à gauche de l"image.

-«16:9 PS» (plein écran) : les programmes 4:3 seront zoomés avant d"être affichés sur votre TV 16:9. Ce mode d"affichage est «destructif» puisqu"il vous fera perdre un bout d"image en haut et en bas.

-« 16:9 FULL » (plein écran) : les programmes 4:3 seront affichés sur votre TV 16:9 sans aucun traitement. Vous ne perdrez pas d"image, mais cette dernière sera déformée.

#### «Sortie vidéo» :

Cette option permet de sélectionner le type de signal vidéo en sortie sur la prise péritel TV. La valeur par défaut est «RGB», si votre TV est compatible RGB (la plupart le sont), il est conseillé de mettre cette option à la valeur «RGB» pour obtenir la meilleure qualité d"affichage disponible.

#### « Classement Auto » :

Cette option permet de classer automatiquement l"ordre des chaînes automatiquement selon la méthode définit par le CSA : 1-TF1, 2-France2… Il est conseillé de laisser ce paramètre sur « ON ».

> eure et Date Pays **Utilisation GMT**

> > Affichage Heur

### <span id="page-23-0"></span>3.4.3 Réglages\ Heure et Date

- « Pays » : Choisissez le pays ou vous vous trouver.
- « Utilisation GMT » :
	- Par Pays: La date et l'heure sont automatiquement réglés par le flux TNT.
	- OFF : Vous pouvez régler manuellement l"heure et la date.
	- Définir : Vous pouvez choisir un décalage horaire.
- « Affichage Heure » : Affiche l"heure en permanence lorsque vous regardez une chaîne.

### <span id="page-23-1"></span>3.4.4 Réglages\ Programmation

Ce sous menu contient lui-même 2 sous menu :

- « Programmation » : Permet de programmer l"enregistrement d"une chaîne (jusqu'à 8 programmations possibles).
- « Sommeil » : Permet de mettre en veille la machine automatiquement selon votre désir.

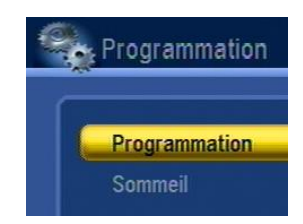

 $24$ 

### 3.4.4.1 Réglages\ Programmation\ Programmation

- « Numéro » : Choisissez un programmateur. Il est conseillé de prendre par défaut le premier numéro, ne pas prendre le numéro deux si le numéro un n"est pas programmé.
- Mode : Un programmateur peut être programmé selon plusieurs modes :
- OFF : l"affichage est désactivé.
- **Une fois** : l'affichage n'aura lieu qu'une seule fois.
- Quotidien : la programmation s'effectuera 1 fois par jour.
- **Hebdomadaire** : la programmation s'effectuera 1 fois par semaines.
- **Mensuel** : la programmation s'effectuera 1 fois par mois.
- « Service » : Vous pouvez choisir d"afficher une chaîne de TV ou une station de radio. A l"heure actuelle, aucune radio n"étant disponible sur la TNT française, ce paramètre n"est pas réglable et est verrouillé sur "Programme TV".
- « Programme » : Permet de choisir la chaîne à afficher grâce aux touches◄/►.
- Renseignez les informations de date et d"horaires de départ de votre programmateur (Mois-Date-Jour-Heure) à l"aide des touches ◄/►/**▲/▼**. Pour modifier le paramètre « Heure » vous devez d"abord appuyez sur OK, utiliser les touches ◄/► pour modifier l"heure puis validez votre modification par un nouvel appui sur OK.
- « Durée » : Descendre à l"aide de la touche **▼** pour afficher le paramètre Durée. Pour modifier le paramètre « Durée » vous devez d"abord appuyez sur OK, utiliser les touches ◄/► pour modifier la durée puis validez votre modification par un nouvel appui sur OK.

NOTE : Appuyez sur EXIT pour enregistrer et sortir du programmateur. Pour supprimer le programmateur, mettre le paramètre Mode sur OFF.

### 3.4.4.2 Réglages\ Programmation\ Sommeil

- « Sommeil » : Permet de définir la durée restante avant que le Premio STL passe en veille grâce aux touches◄/►ou à la touche OK.
- « Reste » : Ce paramètre n'est pas modifiable, il indique la durée qu'il reste avant que le Premio STL passe en veille.

### <span id="page-24-0"></span>3.4.5 Réglages\ Configuration de OSD

Ce menu permet de sélectionner le type de sous titres par défaut. En activant cette option, les sous titres seront affichés en permanence.

### <span id="page-24-1"></span>3.4.6 Réglages\ Contrôle parental

A travers ce sous menu vous allez pouvoir régler les paramètres de verrouillage de

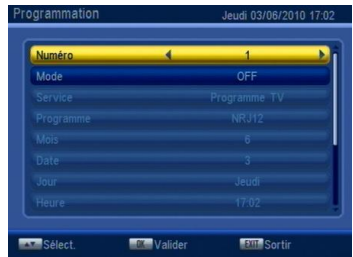

votre PREMIO STL. Utilisez les touches :

- **▲, ▼** pour sélectionner un paramètre.
- **◄, ►** pour modifier la valeur du paramètre sélectionné.
- **EXIT** pour quitter et sauvegarder les éventuelles modifications.

Ce menu est protégé par le mot de passe (code PIN). Par défaut, la valeur du mot de passe (code PIN) est 0000.

- « Verrouiller les Menus » : Permet d"empêcher des modifications intempestives en protégeant certains menus par la saisie du mot de passe (code PIN).
- « Verrouiller les chaînes » :
	- OFF : Aucun verrouillage des chaînes
	- Manuel : Les chaînes peuvent être bloquées via la liste des chaînes. Seule la saisie du mot de passe (code PIN) permettra de déverrouiller la chaîne.
	- Age : Si vous choisissez d"activer le contrôle parental, il vous faudra définir le niveau de moralité à partir du code CSA (Conseil Supérieur de l"Audiovisuel)

Les programmes télévisés sont classifiés par le CSA (Conseil Supérieur de l"Audiovisuel) en fonction du niveau de violence, de nudité et de langage des contenus. Le réglage comporte cinq catégories (cinq niveaux de moralité) :

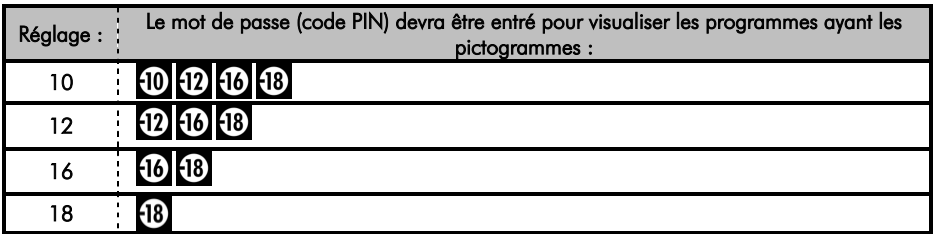

### <span id="page-25-0"></span>3.4.7 Réglages\ Changer le code PIN (mot de passe)

L"accès à ce réglage nécessite la saisie du mot de passe (code PIN). Par défaut, le mot de passe est 0000. Dans le cas où vous avez oublié votre mot de passe, vous devrez alors utiliser le mot de passe universel 3101. Pour des raisons de sécurité, le mot de passe universel ne fonctionne que dans ce menu, il ne permet que d"effectuer un changement de mot de passe.

- « Nouveau mot de passe » : Appuyer sur OK pour autoriser la saisie. Entrez ensuite votre nouveau mot de passe à l"aide des touches numériques de la télécommande.
- « Confirmez mot de passe » : Pour éviter une erreur de saisie, entrez à nouveau le nouveau mot de passe à l"aide des touches numériques de la télécommande. Cette fois il n'est pas nécessaire d'appuyer sur la touche OK pour autoriser la saisie.

### <span id="page-26-0"></span>3.4.8 Réglages\ Veille Auto.

• « Veille Auto. » : En mettant ce paramètre sur ON, si aucune action n'est faite sur le Premio STL (aucune touche de la télécommande pressé), le Premio STL ira automatique en veille après 3 heures.

# <span id="page-26-1"></span>*3.5 Menu Outils*

<span id="page-26-6"></span>Les différents paramètres accessibles depuis ce menu sont les suivants :

#### <span id="page-26-2"></span>3.5.1 « Information Récepteur » :

Permet de voir les informations concernant votre Premio STL notamment la version du software.

### <span id="page-26-3"></span>3.5.2 « Jeux » :

Le sous menu jeux permet d"accéder à trois jeux intégré dans votre Premio STL :

<span id="page-26-4"></span>- Tétris - Serpent - Othello

#### 3.5.3 « Retour aux paramètres usine - réinitialisation » :

Ce sous-menu permettra de réinitialiser votre adaptateur PREMIO STL avec les paramètres par défaut, définis en usine. L"accès à ce sous menu est protégé par un mot de passe (code PIN).

Après validation, le PREMIO STL efface la liste des chaînes, réinitialise tous les paramètres aux valeurs par défaut et relance une procédure d"installation identique à celle effectuée lors de la première mise en route de l"adaptateur (cf. [§2.2\)](#page-9-0).

**ATTENTION** : Lors de cette procédure tous vos réglages, ainsi que les chaînes TV et les radios seront effacés.

Note : Le mot de passe (code PIN) par défaut (si vous ne l"avez jamais changé) est « 0000 ». Dans le cas où vous avez changé le mot de passe par défaut mais que vous l"avez oublié, vous devez d"abord recréer un nouveau mot de passe grace au menu « Changer le code PIN » (voir [§3.4.7p26\)](#page-25-0)

### <span id="page-26-5"></span>3.5.4 « Mise à jour du logiciel » :

Ce sous-menu vous permettra de mettre à jour, de façon simple, le logiciel interne de votre adaptateur PREMIO STL. Rendez-vous sur le site web de CGV [\(www.cgv.fr\)](http://www.cgv.fr/) ou sur le forum CGV [\(www.cgvforum.fr\)](http://www.cgvforum.fr/) pour vérifier la disponibilité d"une nouvelle version de logiciel pour votre adaptateur PREMIO STL et pour obtenir la procédure de mise à jour détaillée.

# <span id="page-27-0"></span>*3.6 Menu Media+*

Votre PREMIO STL dispose d'un port (USB 2.0 Host) qui vous permettra de connecter des dispositifs de stockage externes et de visualiser simplement, directement sur votre TV, leurs contenus multimédia (photos, musique et vidéo). Grâce au connecteur USB, vous pourrez accéder au contenu de :

- Votre clé / lecteur MP3 USB.
- Votre disque dur externe USB.
- Votre appareil photo, si celui-ci dispose d'une connectique USB.

Le format de fichier utilisé par le dispositif de stockage connecté doit obligatoirement être FAT32 pour pouvoir être reconnu par le PREMIO STL.

#### Nota :

- Le nombre de partition FAT32 reconnue par votre PREMIO STL est de 4 maximums.
- Le connecteur USB vous permettra également, par l'intermédiaire d'une clé ou d"un disque dur USB, de mettre à jour le logiciel interne de votre PREMIO STL. Reportez-vous au [§3.5](#page-26-1) [p27](#page-26-1) pour obtenir plus d"informations à ce sujet.

#### <span id="page-27-1"></span>3.6.1 Media+\ Lecteur Multimédia

Si votre périphérique USB à plusieurs partitions, un menu vous demandera de choisir quelle partition vous voulez choisir.

Une fois la partition choisie vous arriver à la racine du périphérique, de la même manière que si il était connecté à votre ordinateur (voir capture d"écran ci contre).

Pour une utilisation optimale du lecteur multimédia de votre Premio STL il est conseillé de ranger au préalable sur votre ordinateur les fichiers par type et de les regrouper dans des dossiers distincts : musiques, photos, vidéos.

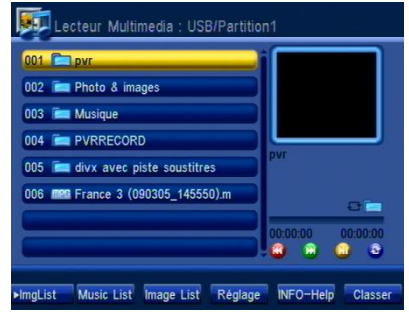

Lecture de fichiers musicaux : Dans votre dossier musiques vous disposez de différentes options pour la lecture de vos musiques :

- Lorsque le curseur ce trouve sur une musique, un appui sur la touche OK lance la lecture du fichier.
- Vous pouvez vous déplacer vers une autre musique sans interrompre la lecture de la première musique.
- Un appui sur la touche verte lance la lecture de la musique suivante de la liste.
- Un appui sur la touche rouge lance la lecture de la musique précédente de la

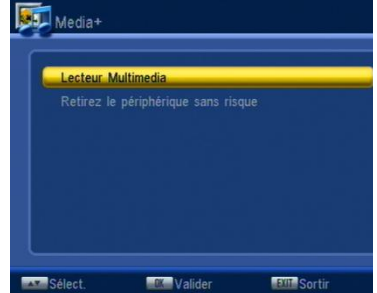

liste.

- Un appui sur la touche jaune permet de mettre la lecture en pause. Un second appui sur cette touche fait reprendre la lecture.
- La touche **bleue** permet de lire une musique en boucle.
- Vous pouvez créer une liste de lecture pour par exemple mettre de la musique en fond lors de la lecture de photos. Pour cela, sélectionnez des musiques en plaçant le curseur sur le fichier et appuyer sur la touche 2. Vous pouvez retrouver les musiques de la liste en plaçant le curseur sur Music List en utilisant les touches◄/► et en validant par un appui sur OK.

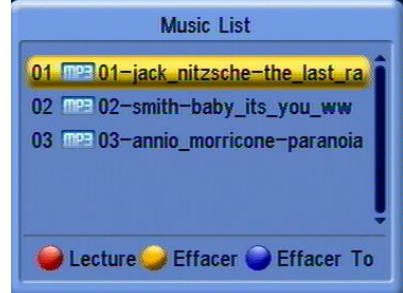

- Lorsque que vous quitter le menu multimédia, vous pouvez choisir de sauvegarder ou non cette liste. Si vous la sauvegarder, elle sera automatiquement recrée dès lors que vous rentrerez à nouveau dans le menu multimédia.

Lecture de photos : Dans votre dossier photos vous disposez de différentes options pour la lecture de vos photos :

- Lorsque le curseur ce trouve sur une photo, un appui sur la touche OK affiche la photo et lance le diaporama.
- Durant le diaporama, un appui sur la touche ▲affiche immédiatement la photo suivante de la liste.
- Durant le diaporama, un appui sur la touche ▼affiche immédiatement la photo précédente de la liste.
- Vous pouvez créer une liste de lecture. Pour cela, sélectionnez des photos en plaçant le curseur sur le fichier et appuyer sur la touche 2. Vous pouvez retrouver les musiques de la liste en plaçant le curseur sur Image List en utilisant les touches ◄/► et en validant par un appui sur OK.

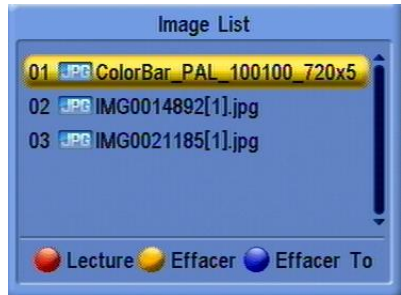

- Dès que des photos sont dans la liste Image List, si vous allez sur **►**ImgList, le diaporama est automatiquement lancé avec les photos contenu dans la liste Image List.

- L"option Réglage permet de choisir différentes options :

Temps de défilement : Durée en seconde du temps d"affichage d"une photo avant de passer à la suivante.

Répétition : Répétition du diaporama

Effets défil. : Choix de l'effet de transition des images.

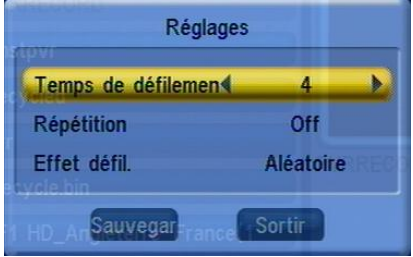

Lecture de vidéos : Dans votre dossier vidéo vous disposez de différentes options pour la lecture de vos vidéos :

- Lorsque le curseur ce trouve sur une vidéo, un appui sur la touche OK lance la lecture de la vidéo.
- Un bandeau d"information récapitule les différentes options possibles :

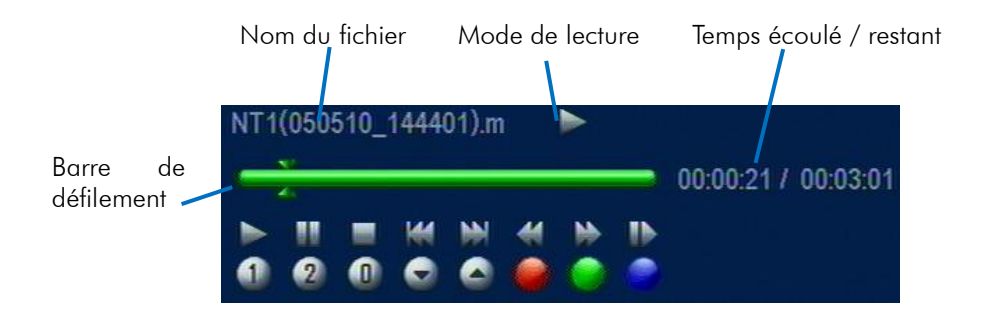

- 1 : Passer en mode lecture.
- 2 : Passer en mode pause.
- 0 : Stopper la lecture.
- ▼ : Lire le fichier précédant.
- ▲ : Lire le fichier suivant.
- Rouge: Retour rapide (X-2, X-4, X-8, X-16, X-32)
- **Vert** : Avance rapide (X2, X4, X8, X16, X32)
- **Bleu** : Ralenti avant (X1/2, X1/4, X1/8)
- **►** : Bouger le curseur vers la droite. (Validez avec OK)
- **◄** : Bouger le curseur vers la gauche. (Validez avec OK)

# <span id="page-30-0"></span>4 En cas de problème

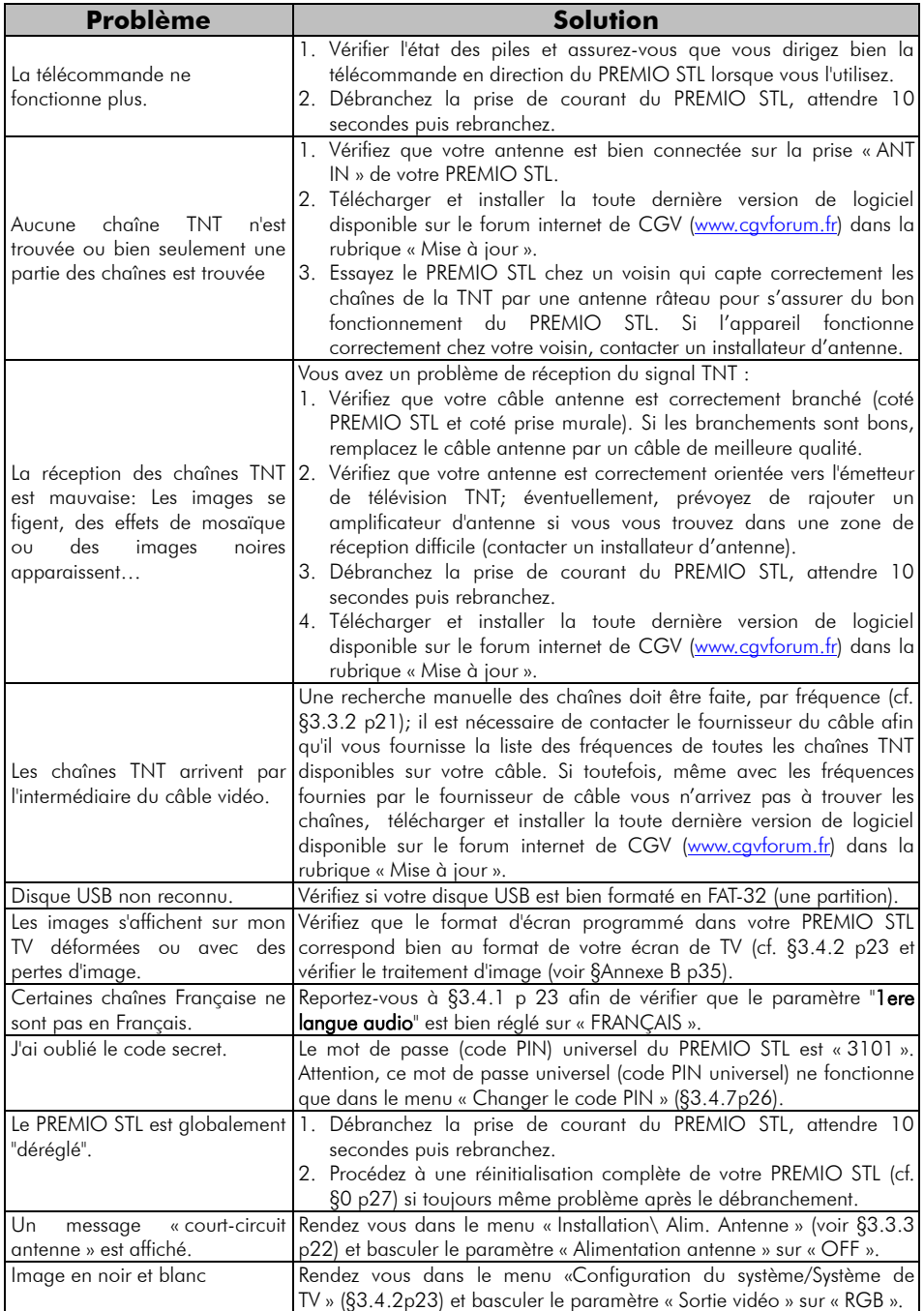

# <span id="page-31-0"></span>5 Caractéristiques Techniques

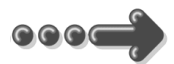

#### Réception:

MPEG / DVB (Numérique) Flux : ISO/IEC 13818 Système : ISO/IEC 13818-1 Vidéo : ISO/IEC 13818-2 Audio : ISO/IEC 13818-3 Niveau : MP@ML Vitesse : Max 15Mbit/s

#### Tuner :

Fiches IEC 9,52 mm Fréquences d"entrée : 170 à 890 MHz Impédance : 75Ω Sensibilité : -80 ~ -15dBm

#### Connectique Entrée/Sortie :

Sorties Audiovisuelles : Prise Péritel : TV Prise Péritel : VCR/DVD-R

Connecteur USB pour :  $-$  visualisation fichiers JPEG, BMP - lecture fichiers audio MP3, WMA lecture de fichier vidéo: MPEG 1, 2 (.mpg)

Compatibilité : DVB-T/MPEG-II MP@ML.

Alimentation :  $220-240$  V  $\sim$  50/60Hz

Consommation : En mode Actif : 3.9 W En mode veille : 0.9 W

Alimentation  $+5$  V pour antenne d'intérieur : disponible sur connecteur entrée antenne

#### Données environnementales :

Température de fonctionnement :  $+5$  °C  $\sim$  $+40^{\circ}$ C Température de stockage : -20 $^{\circ}$ C ~ +65 $^{\circ}$ C Distance de fonctionnement de la télécommande : Max 5 m

#### Décodage Vidéo :

Taille d"image : 4:3 & 16:9 Résolution : 720X576(PAL), 720X480(NTSC)

#### Décodage Audio :

MPEG Layer I&II Mode : Mono G ou D / Stéréo Echantillonnage : 32, 44.1 et 48KHz Résolution : 16bit, 18bit Niveau de sortie : Max 2 Vrms

# <span id="page-32-0"></span>6 <sup>5</sup>*B*SAV et fabricant

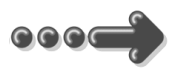

#### **CGV**- (**C**ompagnie **G**énérale de **V**idéotechnique) ZA la Vigie 18 Rue Théodore Monod  $RP \n04$

67541 Ostwald cedex

Malgré le soin que nous avons apporté à la conception de nos produits et à la réalisation de cette notice, vous avez peut-être rencontré des difficultés. N"hésitez pas à nous contacter, nos spécialistes sont à votre disposition pour vous conseiller et vous dépanner.

#### Service Hotline : **0892 020 009** (1,34€/appel puis 0,34€/ minute)

LUNDI au JEUDI : 8H00 - 12H00 et 13H15 - 17H00 VENDREDI : 8H00 - 12H00 et 13H00 - 15H00

**ATTENTION** : **Ces horaires sont susceptibles de changer sans préavis.**

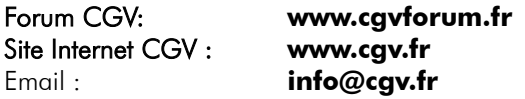

# <span id="page-32-1"></span>7 Garantie

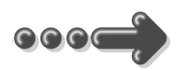

La durée de garantie de votre PREMIO STL, offerte par la société CGV, se conforme aux dispositions légales à la date de l"achat.

### <span id="page-33-0"></span>Annexe A. Liste des émetteurs TNT et fréquences

R1: France2, France3, France5, LCP, France Ô, Chaîne Locale

R2: Direct 8, France 4, BFM TV, i-TELE, DirectStar, Gulli

R3: Crypté/Clair: Canal+, TPS Star; Crypté: Canal+HD, Canal+Sport, Canal+Cinéma, Planète

R4: ARTE HD, M6, W9, NT1, - Crypté/Clair : Paris Première

R5: TF1 HD, France 2 HD, M6 HD

R6: TF1, ARTE, TMC, NRJ 12, - Crypté : TF6, LCI, Eurosport

Rendez-vous sur le site <http://www.matnt.tdf.fr/>ou [www.csa.fr/upload/TNT/Synthese\\_plans-de-frequences.xls](http://www.csa.fr/upload/TNT/Synthese_plans-de-frequences.xls) pour prendre connaissance des canaux TNT utilisés dans votre région.

### <span id="page-34-0"></span>Annexe B. 4:3 et 16:9: Explications

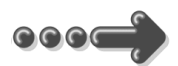

Le tableau ci-dessous explique comment les images sont affichées sur votre TV selon le format de votre TV, le format natif des images TNT reçues et du traitement d"image.

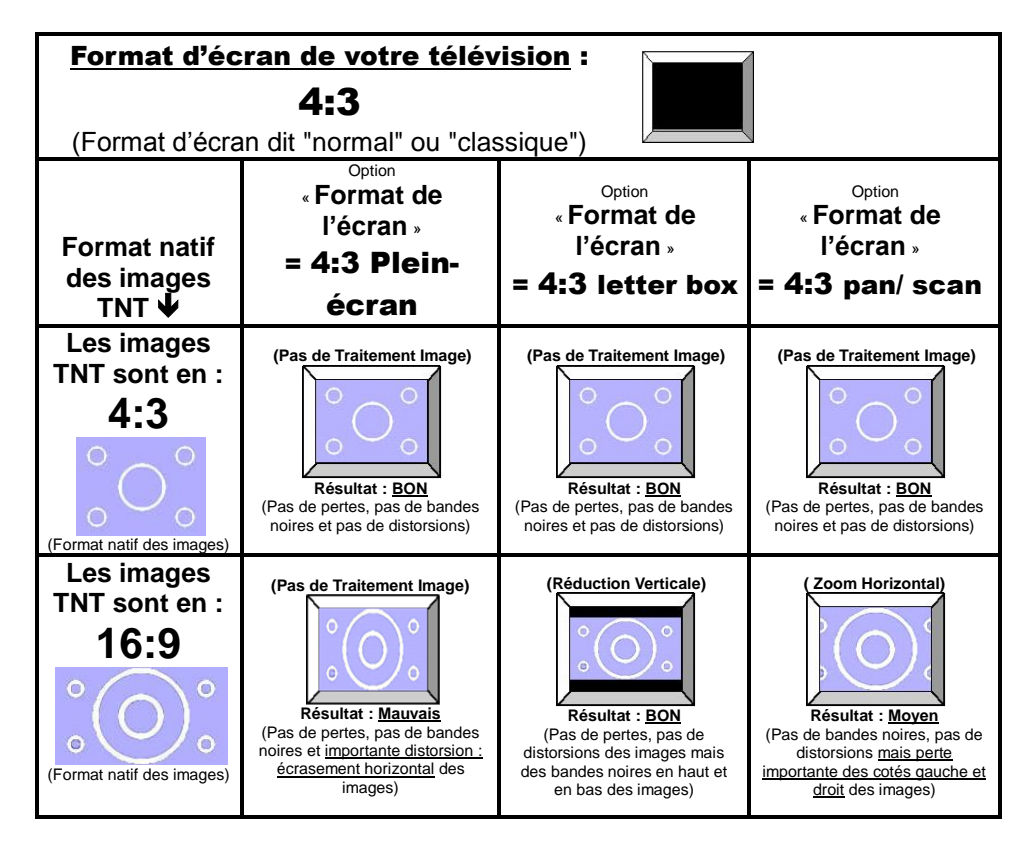

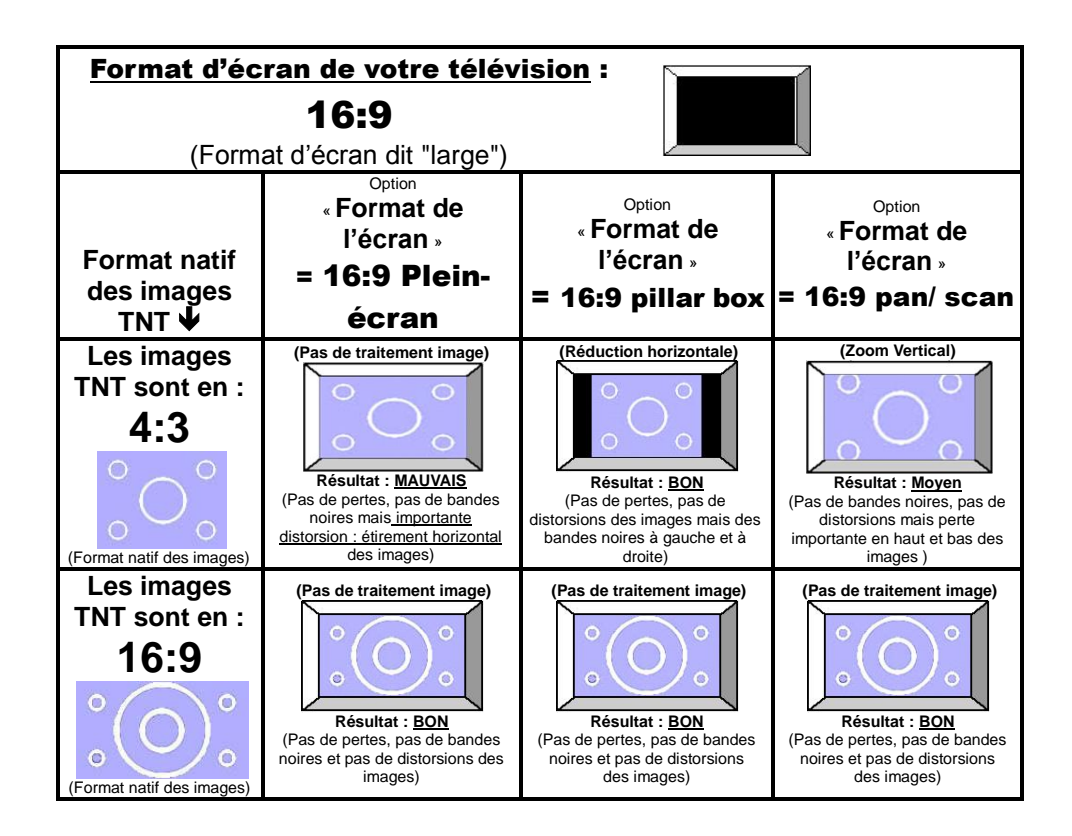

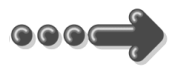

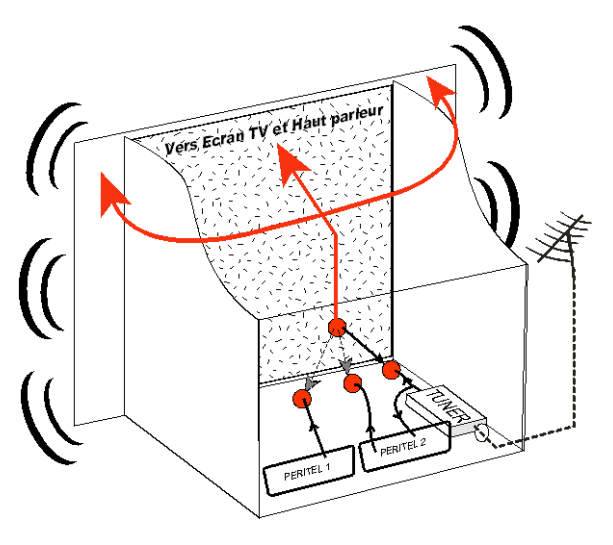

#### <span id="page-36-1"></span><span id="page-36-0"></span>*Annexe C.1.* **Fonctionnement d'un téléviseur (TV)**

Le tuner est la partie du téléviseur sur laquelle est branchée l"antenne. Le tuner du TV reçoit les programmes TV analogiques et ne permet pas de recevoir les programmes TNT. Par défaut l"écran et les hauts parleurs diffusent le signal reçu par le tuner du TV. Les prises péritels qui se trouvent sur votre TV permettent à un appareil externe d"envoyer ses signaux audio et vidéo vers l"écran et les haut-parleurs. Lorsque vous allumez un appareil (DVD, SAT, TNT, magnétoscope…) qui est branché sur une prise péritel du

TV, ce dernier sélectionne automatiquement cette prise péritel et en diffuse les signaux, grâce au signal de sélection automatique (appelé «Commutation Lente» ou «CL») qui est normalement fourni par l"appareil qui vient d"être allumé. Sur votre TV, vous pouvez aussi sélectionner manuellement les prises péritels. Elles portent généralement le nom de : AV, AUX, EXT,… selon la marque du TV. Elles se sélectionnent avec la télécommande du TV par la touche **0**, ou par la touche **AV**, ou encore par la touche qui comporte ce pictogramme  $\pm$ ... (voir la notice du TV).

De son côté, le TV envoie ses signaux audio et vidéo, en provenance de son tuner interne, vers les appareils externes connectés sur ses péritels. (Pour enregistrement ou pour un décodeur du type CANAL+ «syster»…). Ainsi, les péritels d"un TV sont bidirectionnelles. Les appareils externes envoient des signaux audio et vidéo au TV et le TV fournit des signaux aux appareils externes.

#### <span id="page-37-0"></span>*Annexe C.2.* **Fonctionnement d'un magnétoscope/DVD-R**

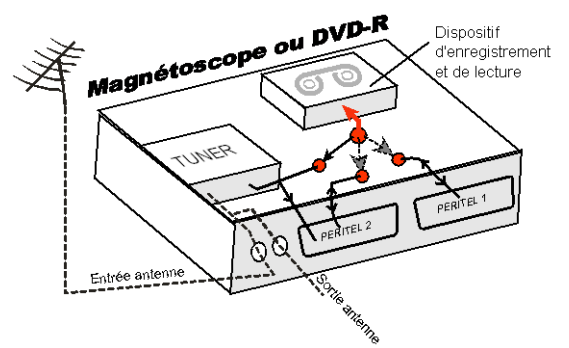

La sortie antenne de votre enregistreur magnétoscope ou DVD-R) permet de brancher en cascade l"entrée antenne de votre téléviseur. Vous pouvez choisir manuellement la chaîne que vous souhaitez enregistrer, mais également

choisir d"enregistrer l"appareil branché sur la PERITEL 1 ou la PERITEL 2. Ces prises portent le nom de : AV, AUX, EXT… selon la marque de votre enregistreur. Elles se sélectionnent, avec la télécommande de votre enregistreur, par la touche **0**, ou par la touche **AV**, ou la touche **P -**… (Voir la notice de votre enregistreur).

#### <span id="page-37-1"></span>*Annexe C.3.* **Utilisation d'un adaptateur TNT**

Les adaptateurs TNT apportent une modification dans vos habitudes. En effet, le tuner analogique de votre enregistreur ne permet pas de recevoir ou enregistrer la TNT. Vos appareils (TV, magnétoscope, DVD-R…) ne peuvent donc recevoir les signaux audio et vidéo TNT qu"à travers la prise péritel sur laquelle est branché votre adaptateur TNT.

Votre adaptateur TNT se conforme aux normes de fonctionnement des péritels et il fournit donc le signal de détection automatique. ATTENTION, votre adaptateur TNT fournit le signal de détection automatique uniquement sur sa prise péritel appelée «TV». Ainsi, lorsque vous mettez en marche votre adaptateur TNT, il s"affichera automatiquement sur l"écran de votre TV qui doit être branché sur la péritel «TV» de votre adaptateur TNT. La prise péritel «VCR-DVD R» de votre adaptateur TNT ne fournit pas le signal de détection automatique. Ainsi, si la TV est connectée sur cette prise péritel «VCR-DVD R», il faudra alors mettre manuellement votre TV en mode AV, c"est à dire forcer le TV à afficher les signaux audio-vidéo provenant de sa péritel.

Pour pouvoir enregistrer un programme TNT, il ne faut plus utiliser le tuner analogique de votre enregistreur (magnétoscope ou DVD-R). Il faut indiquer à votre enregistreur que vous souhaitez enregistrer les signaux qui entrent sur sa prise péritel, sur laquelle est branché votre adaptateur TNT. Pour cela il faut choisir la chaîne «AV», en appuyant sur la touche **P-** (programme -) de votre enregistreur (DVD-R ou magnétoscope), vous faites défiler les chaînes jusqu"à faire apparaître

les chaînes AV1/AV2, ou EXT1/EXT2, ou A1/A2… selon la marque de votre appareil enregistreur. Veuillez vous reporter à la notice de votre enregistreur.

Votre adaptateur TNT devient en quelque sorte un tuner externe. Ceci est valable en enregistrement direct ou en enregistrement différé (programmation d"un enregistrement la nuit ou pendant vos vacances par exemple en utilisant le programmateur de votre adaptateur TNT).

Pour faire un enregistrement différé, il est nécessaire de programmer à la fois votre enregistreur (magnétoscope ou DVD-R) ET votre adaptateur TNT. Votre adaptateur TNT ne déclenche pas l"enregistrement sur votre DVD-R ou magnétoscope. Le lancement de l"enregistrement sur votre enregistreur (DVD-R ou magnétoscope) dépendra uniquement de sa programmation à lui. Ainsi, en plus de la programmation de votre adaptateur TNT, vous devrez aussi faire la programmation de vos appareils enregistreurs, comme d"habitude, excepté qu"il faudra les programmer de telle sorte que le signal à enregistrer provienne de leur prise péritel (reliée à votre adaptateur TNT) et non plus de leur tuner.

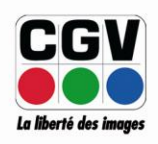

**COMPAGNIE GENERALE** DE VIDEOTECHNIQUE www.cgv.fr